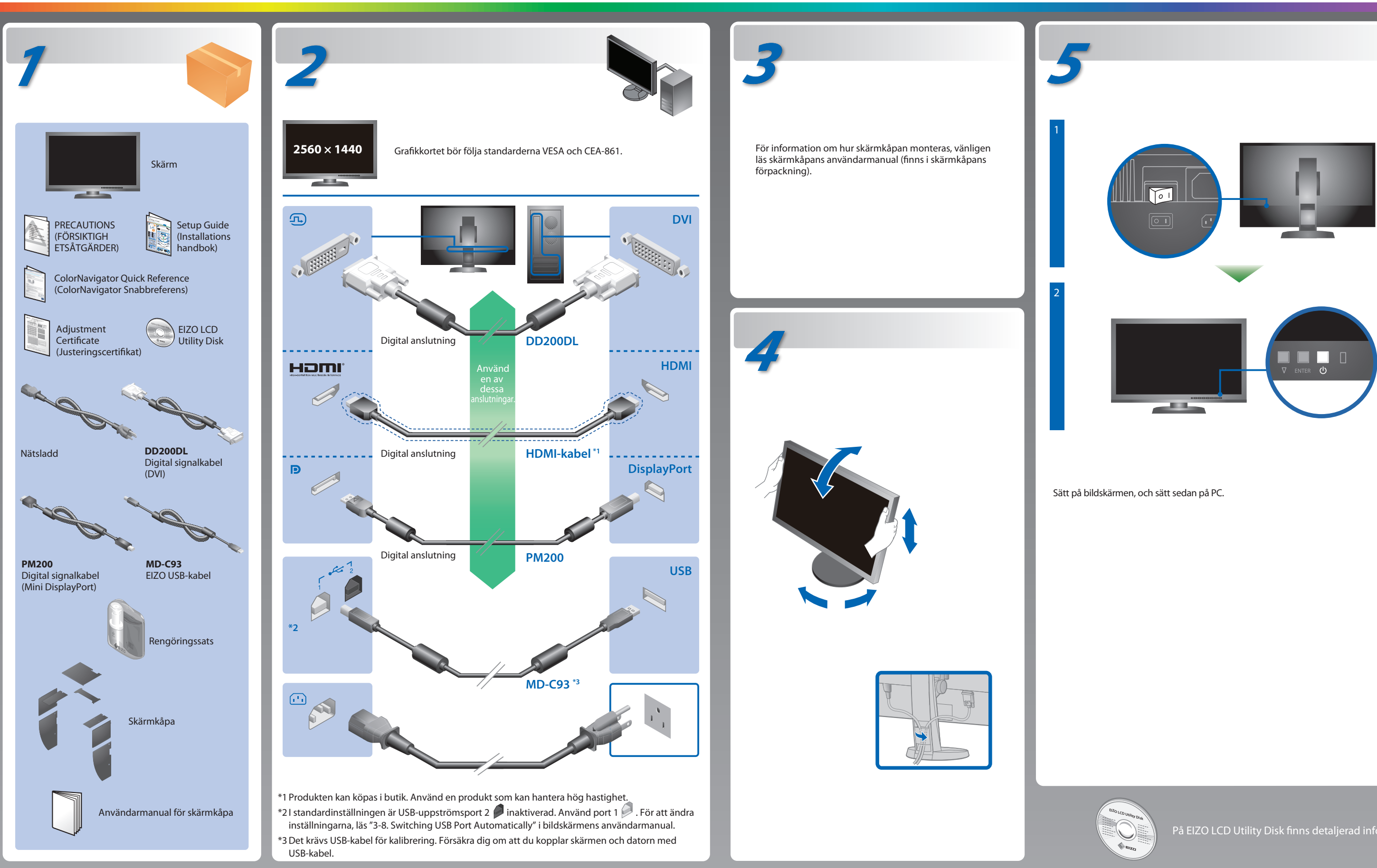

På EIZO LCD Utility Disk finns detaljerad information.

## **Viktigt**

Läs försiktighetsåtgärderna, den här installationshandboken och användarmanualen som finns på CD-skivan noggrant så att du känner dig säker och får ett effektivt användande av produkten.

**Installationshandbok** 

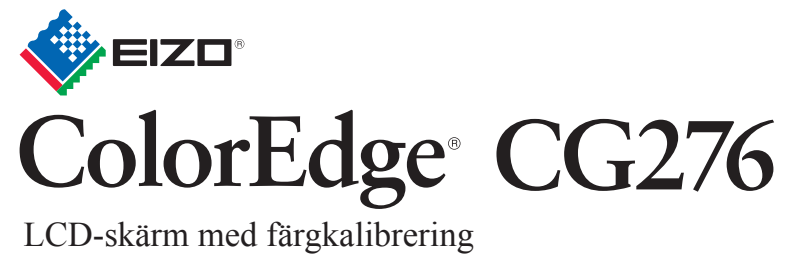

## **Ingen bild visas**

Om det inte visas någon bild på skärmen sedan du gjort följande åtgärder ska du kontakta din lokala EIZO-återförsäljare.

## **Problem Möjlig orsak och åtgärd**

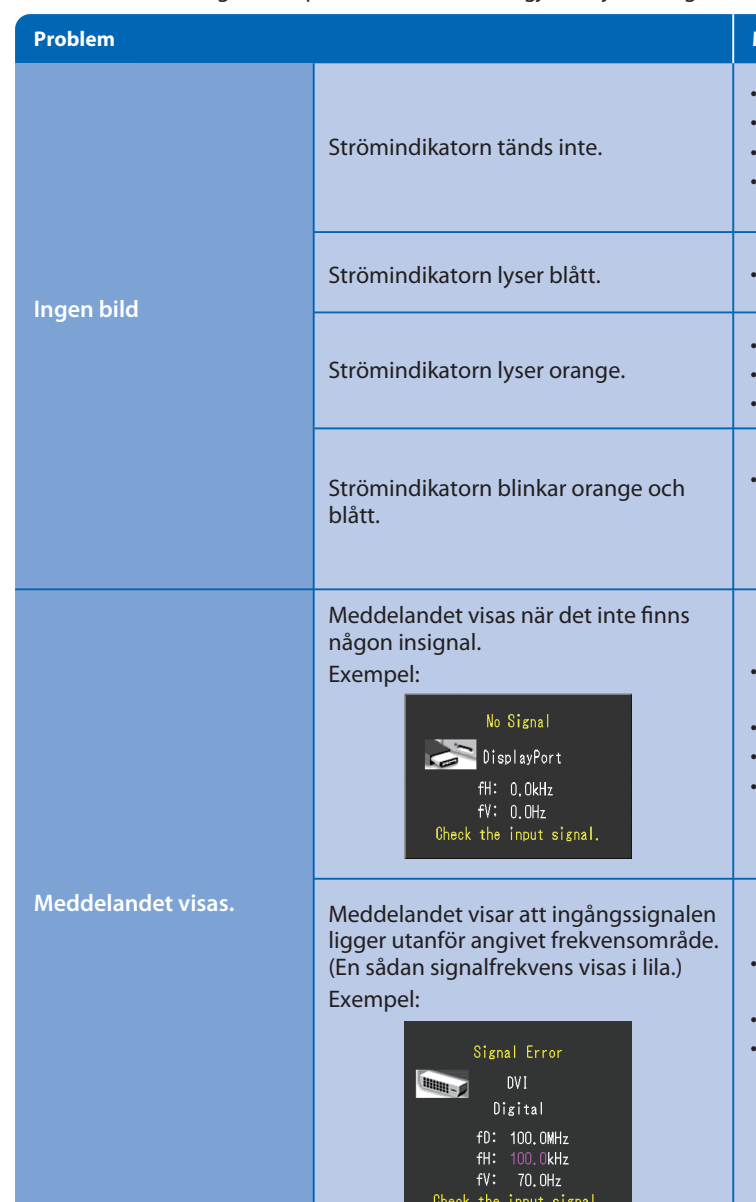

- Kontrollera att nätsladden är ordentligt ansluten.
- Slå på huvudströmbrytaren.
- Tryck på  $\overline{\mathsf{U}}$  .
- Slå av huvudströmmen och slå sedan på den igen efter några minuter.
- Öka "Ljusstyrka" och/eller "Färgdynamik" i menyn Justeringsmeny.
- Växla inkommande signal genom att trycka på SIGNAL.
- Använda musen eller tangentbordet.
- Kontrollera att PC är påslagen.
- Enheten som är ansluten via DisplayPort / HDMI har ett problem. Lös problemet genom att stänga av skärmen och sedan starta den igen. Se bildenhetens användarmanual för ytterligare information.
- Meddelandet till vänster kan visas för datorer som inte har någon utgående signal strax efter påslagning.
- Kontrollera att PC är påslagen.
- Kontrollera att signalkabeln är korrekt ansluten.
- Växla inkommande signal genom att trycka på SIGNAL.
- Kontrollera att PC är konfigurerad för att uppfylla skärmkraven för upplösning och vertikal skanningsfrekvens.
- Starta om PC.
- Välj ett passande visningsläge med hjälp av grafikkortsverktyget. Hänvisa till grafikkortets bruksanvisning för ytterligare information. fD : Bildpunktsklocka
- fH : Horisontell skanningsfrekvens
- fV : Vertikal skanningsfrekvens

Hinweis zur Ergonomie :<br>Dieser Monitor erfüllt die Anforderungen an die Ergonomie nach EK1-ITB2000 mit dem Videosignal, 2560<br>× 1440 Digital Eingang und mindestens 60,0 Hz Bildwiederholfrequenz, non interlaced. Weiterhin wi

"Maschinenlärminformations-Verordnung 3. GPSGV:<br>Der höchste Schalldruckpegel beträgt 70 dB(A) oder weniger gemäss EN ISO 7779"

**Hinweise zur Auswahl des richtigen Schwenkarms für Ihren Monitor**<br>Dieser Monitor ist für Bildschirmarbeitsplätze vorgesehen. Wenn nicht der zum Standardzubehör<br>gehörigeSchwenkarm verwendet wird, muss statt eeseen ein geei berücksichtigen:

- Der Standfuß muß den nachfolgenden Anforderungen entsprechen:<br>2) Der Standfuß muß eine ausreichende mechanische Stabilität zur Aufnahme des<br>3) Der Standfuß muß eine ausreichende mechanische Stabilität zur Aufnahme des<br>3 Bi
- 
- ist.<br>
er Stehenden Benutzers muß die Befestigung des Bildschirmgerätes derart<br>
erfolgen, daß die Höhe der Bildschirmmitte über dem Boden zwischen 135 150 cm<br>
beträgt.<br>
Der Standfuß muß die Möglichkeit zur Neigung des Bi
- 
- 
- 
- h) Der Standfuß mit Bildschirmgerät muß bei einer Neigung von bis zu 10° aus der normalen aufrechten Position kippsicher sein.

• För arbetsinstruktioner, vänd dig till "Snabbreferensen" och bruksanvisningen för ColorNavigator (lagrad på CD-skivan). • För detaljer om SelfCalibration, var god se bruksanvisningen för monitorn på CD-skivan.

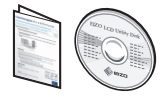

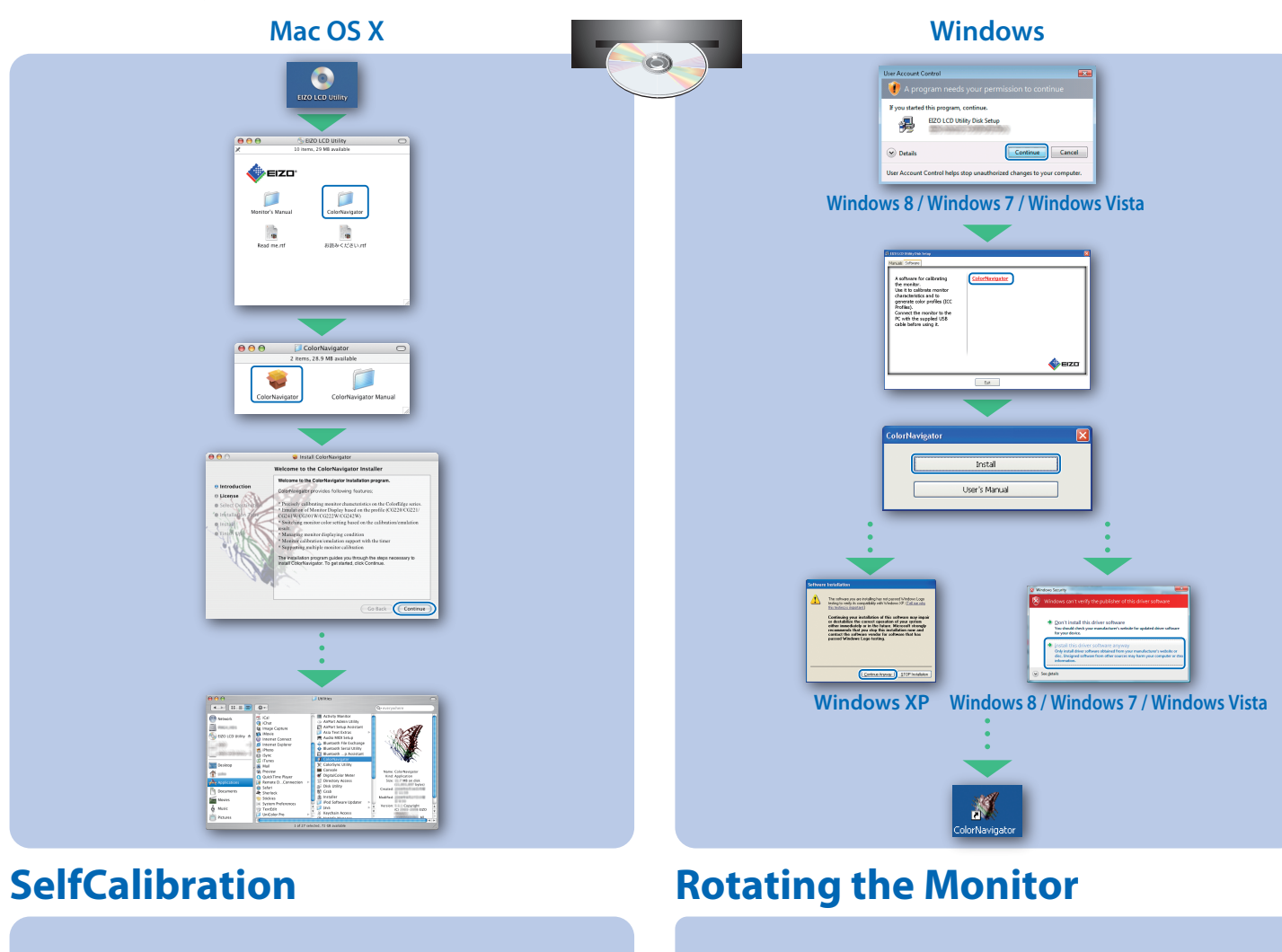

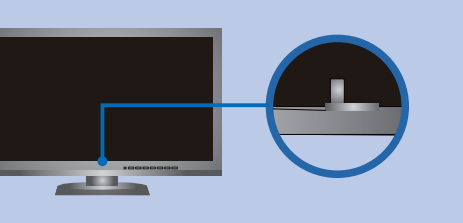

## **ColorNavigator**